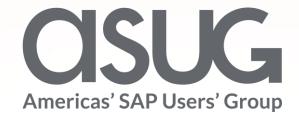

A Customer's Journey Migrating Complex SAP Apps to Fiori Gibs Saint Paul, Manager Enterprise Application Solutions, Salt River Project Jesse Bernal, Senior Business Development Specialist, SAP

Session ID 82298

## About the Speakers

### **Gibs Saint Paul**

- Manager Enterprise Application
   Solutions, Salt River Project (SRP)
- Support the introduction of new and enhanced functionality into our Enterprise landscape
- Never seen Game of Thrones or the Walking Dead

### **Jesse Bernal**

- Sr Business Development
   Specialist, SAP
- Customer for 15years started in WM
- Expert in SAP Education products
- Own a Theater Company

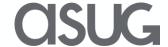

## Key Outcomes/Objectives

- 1. Taking a proactive approach when monitoring user experience
- 2. Empower your users to do their jobs
- Partnering with your business ensures Fiori success

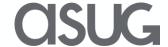

### Agenda

- Introduction of Salt River Project (SRP)
- What is SAP User Experience Management by Knoa?
- SAP Fiori @ SRP
- Design Thinking Process
- WBS/IO Business Case
- Q&A

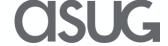

## Introduction of Salt River Project

- One of the nation's largest public power utilities
- Provide electricity to roughly 1 million customers in a 2,900-square-mile service area
- Integrated utility that provides:
- Generation, transmission and distribution
- Metering and billing services
- SRP's water business is one of the largest rawwater suppliers in Arizona.
- Delivering about 800,000 acre-feet of water annually to a 375-square-mile service area

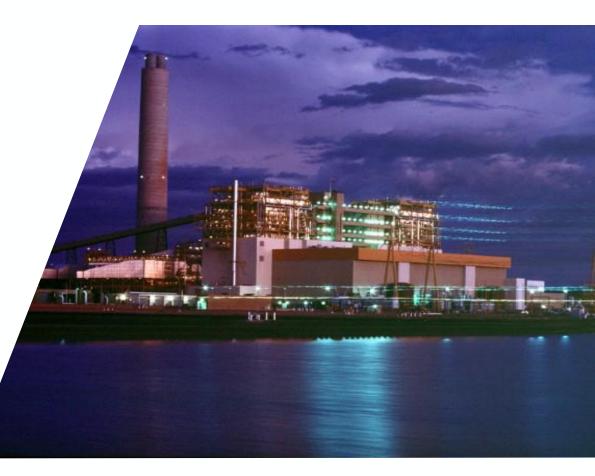

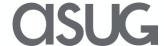

### Current SRP Landscape

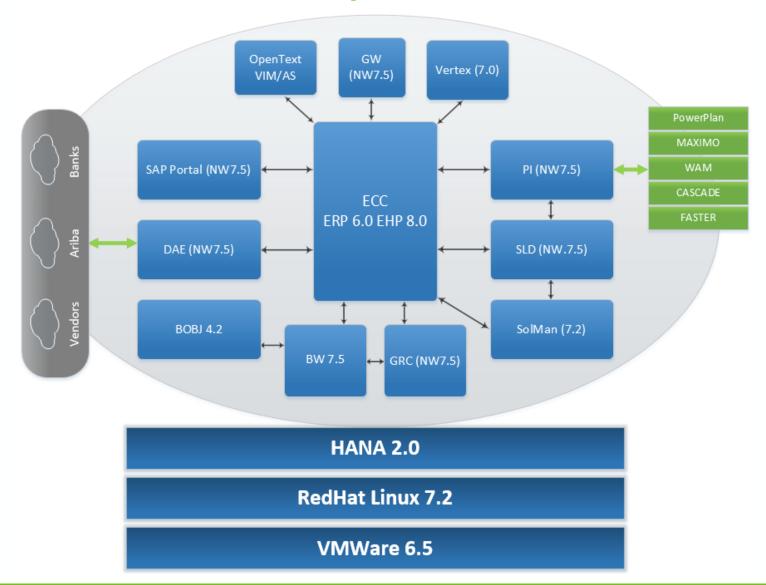

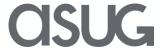

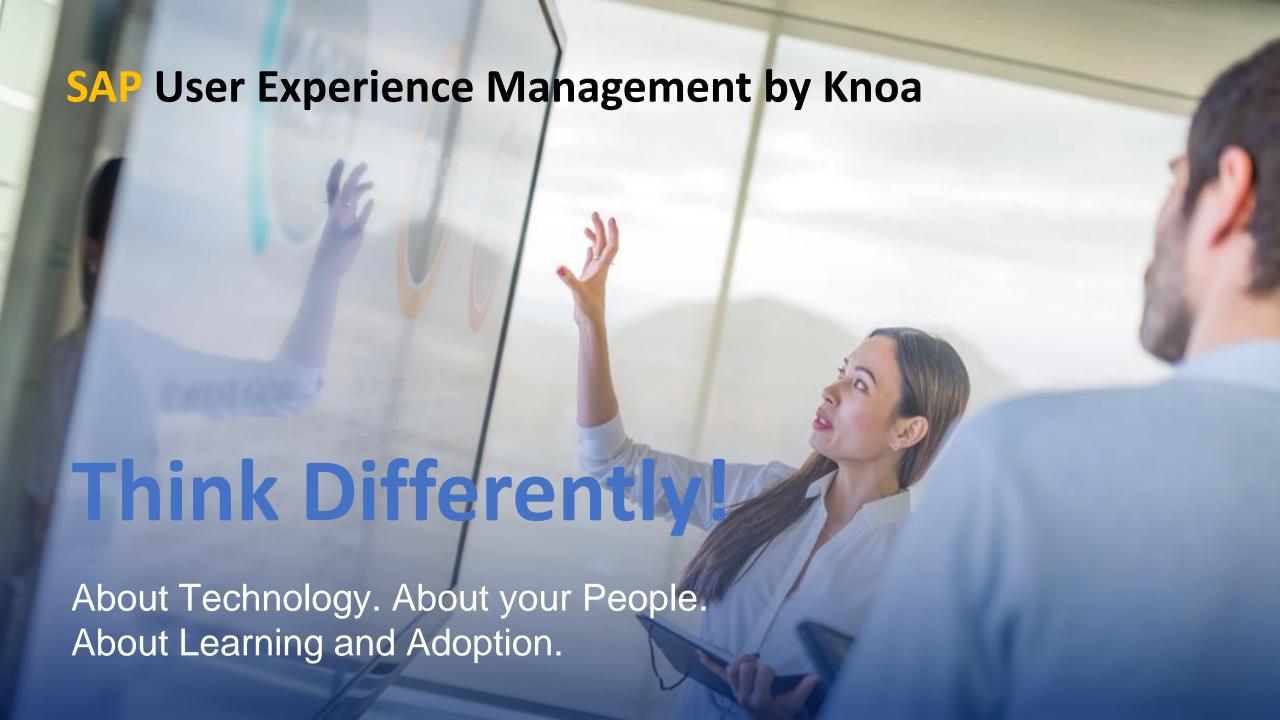

### Knoa Software - Trusted SOLEX Partner of SAP

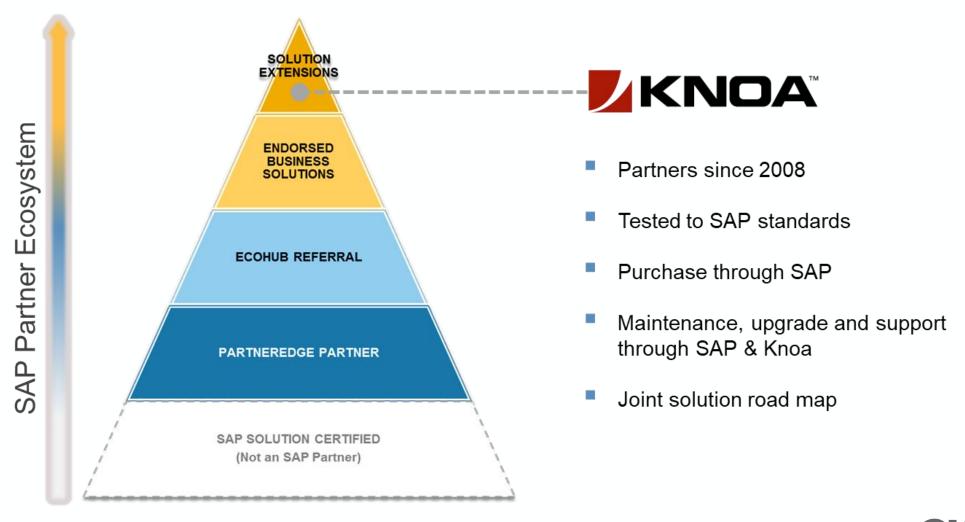

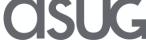

### **SAP** User Experience Management by Knoa

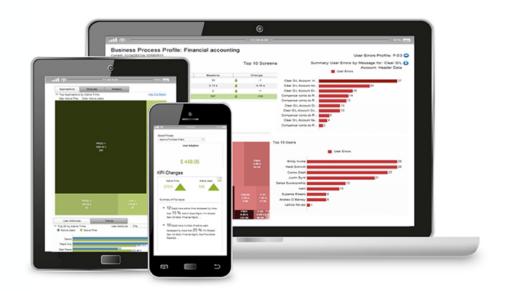

SAP UEM by Knoa provides analytics about user behavior when interacting with SAP applications

#### Knoa user analytics:

- User adoption active and idle time on every application screen
- User experience system performance and application quality
- User performance user errors, compliance with best practices
- ☐ User workflows Complete user journey through a business process

SAP UEM by Knoa monitors real user behavior across the entire SAP landscape

### **SAP User Experience Management**

tool by Knoa Software let businesses see how employees interact with software suites to improve usage.

- R/3 and S/4 applications
- On-premise and cloud applications
- Desktop and mobile users
- All SAP UI technologies, including Fiori and SAPUI5

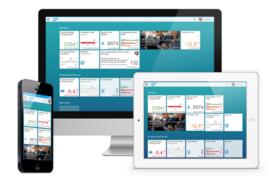

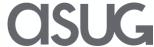

### SAP UEM by Knoa User Analytics for the SAP Landscape

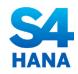

#### **S/4HANA Migrations**

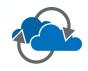

#### Migrations to Cloud/Mobile

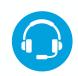

#### **Hypercare and ongoing support**

Reduce cost and maximize ROI of migration projects. Quantify the improvements in user adoption and experience.

Ensure successful transition to cloud and mobile applications by measuring adoption and user experience KPIs

Proactively monitor user performance to identify process and application improvement opportunities, deliver targeted training, and optimize business process execution

#### Increase workforce productivity

by gaining visibility into where users struggle with the application or process

#### **Improve** application and process design

by focusing on issues with true impact on user productivity

#### Maximize adoption of new business applications

by measuring user engagement and identifying adoption gaps

#### Improve training success and efficiency

by delivering targeted training and measuring its impact

#### **Accelerate** return-oninvestment

of your enterprise software investments

#### Reduce costs

for IT help desk and IT support by providing just-intime support

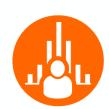

#### **User Adoption**

Active and idle time measured on every SAP screen, for every SAP user, across any SAP application

#### **User Experience**

System performance and application quality reflecting the true user impact

#### **User Performance**

Measure every user's ability to execute business transactions without errors or deviations

#### **User Workflows**

Step by step, complete user journey through a business process

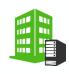

#### **On-Premises**

Implementation by Knoa Certified Partners

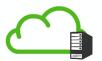

#### Cloud Edition

Hosted and Managed by Knoa

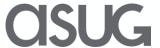

### Objective User Reports for the SAP Landscape

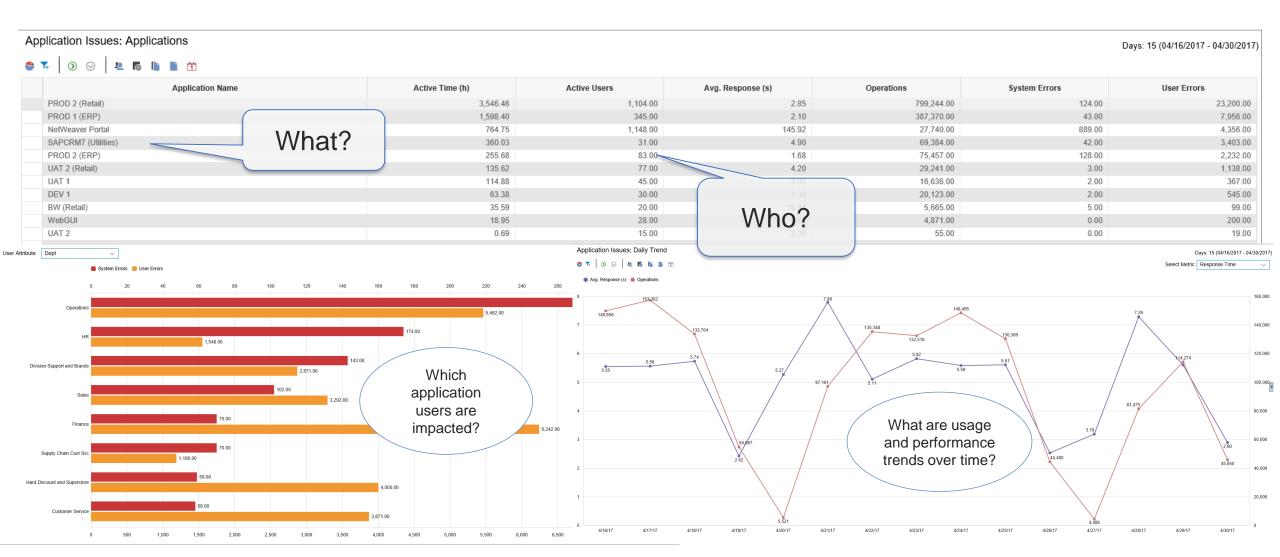

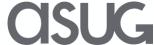

### Understand business process execution for all users

Time Frame: 10/31/2013 3:38:20 PM to 10/31/2013 4:38:20 PM

| Session | Module        | Screen                                               | Activity                    | Description                                                     | Duration | Time                                     |
|---------|---------------|------------------------------------------------------|-----------------------------|-----------------------------------------------------------------|----------|------------------------------------------|
| 274     | > FB01        | > Enter Grower Acc. manual: Correct G/L account item | Screen Start                |                                                                 | 00:00:05 | 3:38:37 FM Wher                          |
|         |               |                                                      | Completed Operation         | Display Document Overview (Shift+F2)                            | 00:00:01 | 3:38-40 PM                               |
|         |               | > Coding Block                                       | Dialog Start                |                                                                 | 00:00:02 | 3:38:40 PM                               |
|         | How?          |                                                      | Completed Operation         | Continue (Enter)                                                | 00:00:01 | 3:38:41 PM 3:38:40 F                     |
|         |               | > Enter Grower Acc. manual: Display Overview         | Screen Start                |                                                                 | 00:00:09 | 3:38:42 PM                               |
|         | Tried to find |                                                      | Completed Operation         | Post (Ctrl+S)                                                   | 00:00:01 | 3:38:44 PM                               |
|         | GL Account    |                                                      | User Error                  | Posting is only possible with a zero balance; correct document  |          | 3:38:45 PM                               |
|         |               |                                                      | Completed Operation         | Choose (F2)                                                     | 00:00:01 | 3:38:50 PM                               |
|         |               | > Enter Grower Acc. manual: Correct G/L account item | Screen Start                |                                                                 | 00:00:10 | 3:38:51 PM<br>3:38: <b>Why?</b>          |
|         |               | > Coding Block                                       | Dialog Start                |                                                                 | 00:00:02 | 3:38: <b>9</b> 4 <b>Y</b> M <b>1 Y :</b> |
|         |               |                                                      | Completed Operation         | Continue (Enter)                                                | 00:00:01 | 3:38:56 PM                               |
|         |               | > Enter Grower Acc. manual: Correct G/L account item | Completed Operation         | Display Document Overview (Shift+F2)                            | 00:00:01 | 3:38:58 Posting                          |
|         |               | > Coding Block                                       | Dialog Start                |                                                                 | 00:00:02 | 3:38:59 cannot occur                     |
|         |               |                                                      | Completed Operation         | Continue (Enter)                                                | 00:00:01 | 3:39:00 PM                               |
|         |               | > Enter Grower Acc. manual: Display Overview         | Screen Start                |                                                                 | 00:00:05 | 3:39:01 PM                               |
|         |               |                                                      | Completed Operation         | Post (Ctrl+S)                                                   | 00:00:03 | 3:39:03 PM                               |
|         |               | > Enter Grower Acc. manual: Add G/L account item     | Screen Start                |                                                                 | 00:00:05 | 3:39:06 PM                               |
|         |               |                                                      | $m{i}$ Non-Error<br>Message | Field BSEG-VALUT. does not exist in the screen<br>SAPMF05A 0300 |          | 3:39:07 PM                               |
|         |               | > Enter Grower Acc. manual: Display Overview         | Screen Start                |                                                                 | 00:13:19 | 3:39:10 PM                               |
|         |               |                                                      | User Error                  | Posting is only possible with a zero balance; correct document  |          | 3:39:11 PM                               |

### SAP UEM by Knoa Knoa Use Cases

S/4HANA Migration Projects

- Perform pre-migration assessment
- 2. Set testing targets
- 3. Decrease resolution time during hypercare
- 4. Identify superusers
- 5. Validate performance improvements
- 6. Measure adoption of new applications

Application
Development and
Support

- 1. Prioritize application support initiatives
- 2. Measure the impact of application support initiatives
- 3. Determine what to test
- 4. Validate and document test coverage
- 5. Determine who will be impacted by application changes
- 6. Sunset customizations
- 7. Monitor performance issues during hypercare
- 8. Replicate issues encountered by production users

Support Desk

- Proactively monitor issues experienced by production users
- 2. Validate issues reported to the Support Desk
- 3. Assess the true impact of reported issues
- 4. Replicate issues encountered by production users

Business Process Optimization

- 1. Measure process adoption
- 2. Identify business process improvement opportunities
- Measure the impact of IT landscape changes on business processes
- 4. Identify top and bottom performers
- 5. <u>Verify user compliance with best practices for process execution</u>
- 6. Identify incomplete master data setup

**End-user Training** 

- 1. Perform learning needs assessment
- 2. Provide targeted end-user training
- 3. Measure the effectiveness of training
- 4. Audit usage of training environments
- 5. Prioritize new training content development
- 6. <u>Identify when users trigger errors to guide them</u> through a process
- 7. Verify proper utilization of the application
- 8. Identify your superusers

Miscellaneous

- 1. UX Design
- 2. Audit and Compliance
- 3. License Optimization
- 4. Capacity Planning
- 5. Six Sigma initiatives Continuous Improvement

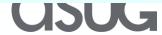

### Who Benefits from this Information

#### **FUNCTIONAL SUPPORT**

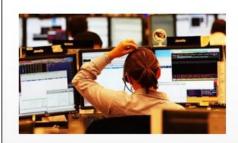

- Deliver pro-active user support
- Eliminate recurring issues
- Reduce ticket count
- Minimize change management disruption

#### **TRAINING & EDUCATION**

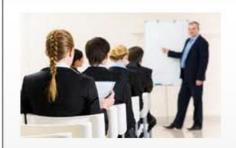

- Assess user training needs
- Develop targeted training content (WPB, Productivity Pak)
- Empower super user community
- Test training effectiveness

#### **CHANGE MANAGEMENT**

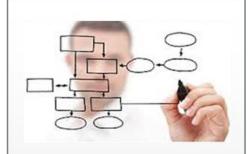

- Objective KPIs during UAT
- Benchmark performance before go-live
- Measure adoption of deployed functionality (standard & custom)

#### **USER EXPERIENCE**

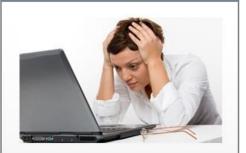

- Enable user experience initiatives (Fiori, Personas)
- Improve user satisfaction
- Enable faster diagnosis and resolution

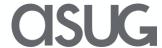

### SAP Fiori @SRP

Help users be more successful when using SAP

Make it easier and faster to find information

Provide information to our users anywhere at anytime

Focusing on what information you need vs. how you have to get it in SAP

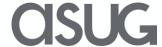

### **SRP Fiori Process**

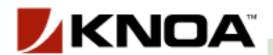

Identify potential screen improvements

Assess screen impacts and inefficient processes

Evaluate capabilities to improve UX

Prototype Fiori screen

Conduct focus groups

Testing– Automated and Manual

Deploy

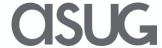

## Identify Potential Screen Improvements

- Identify transactions with:
  - Highest error rates
  - Screen interactions
  - Multiple t-codes needed to find your answer
  - Highest level of user activity
- Started with use cases around searching and reporting transaction codes (t-codes)
  - WBS/IO Search
  - Material Search
  - Vendor Search
- Identify and analyze user impact
- Select a group of transactions that should be targeted for migration to SAP Fiori, or SAPUI5

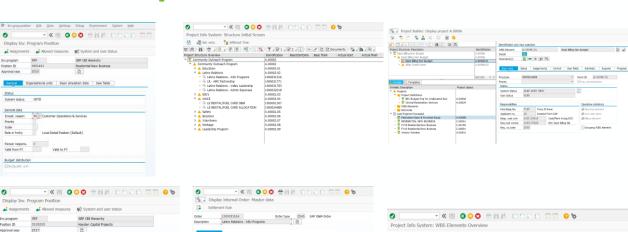

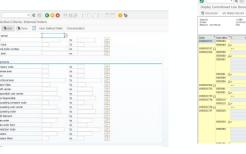

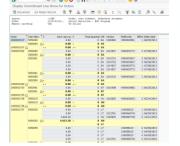

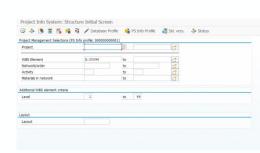

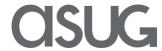

## A Different Way to Analyze Data

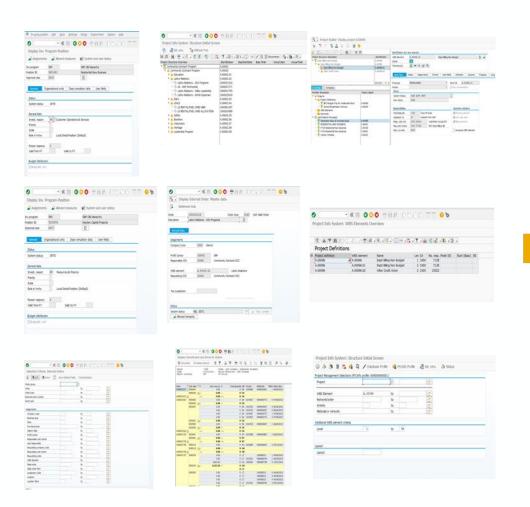

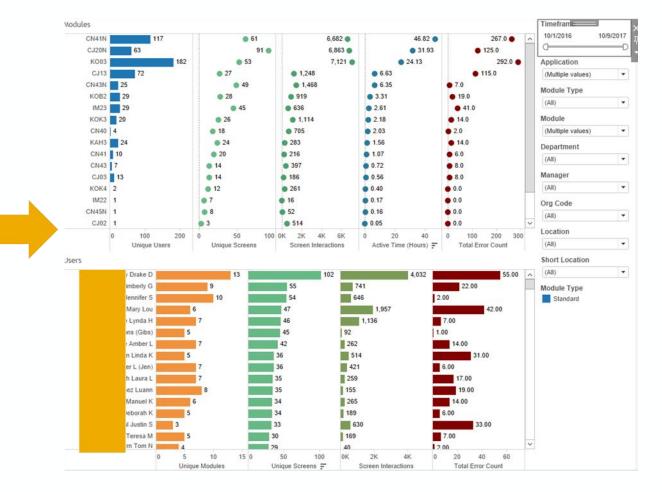

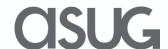

Design-Thinking Process Used KNOA data SAP UEM by KNOA to identify users can help you... for focus groups Start: ... assess the current UX to identify user experience Design thinking challenges, design, and process workflow issues ... improve design and NO NO NO performance during the SAP GUI or development, quality assurance, and UAT cycles **YES** YES **YES** ... measure adoption and SAPUI5: Custom SAP Screen Enhance using performance of the new UX SAP Fiori SAP Web IDE Personas development for immediate feedback and response

### SRP Fiori Dashboard

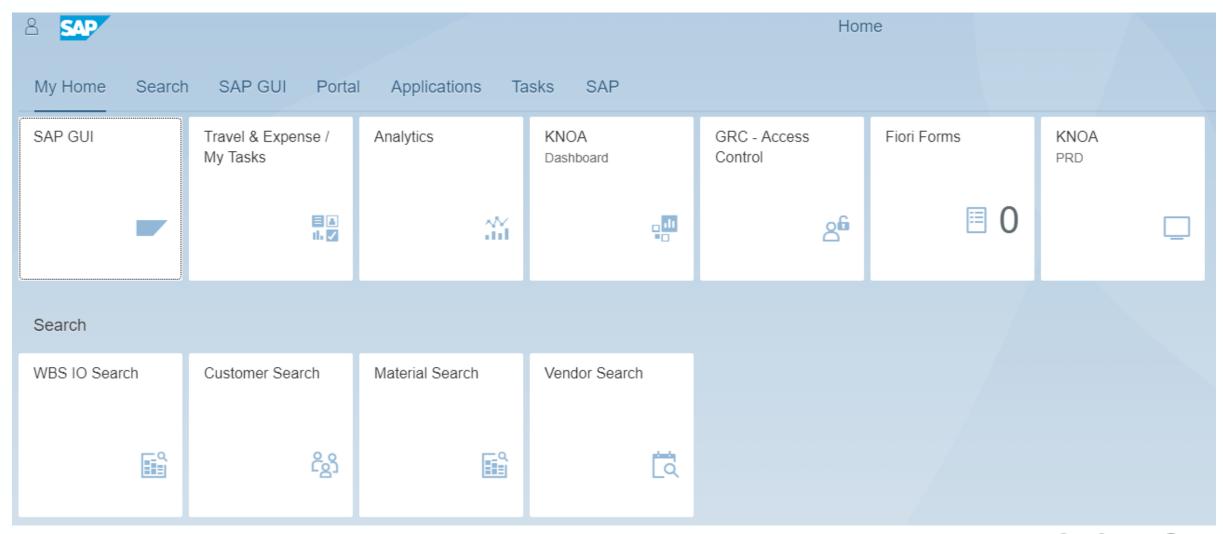

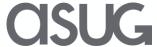

## SAP Fiori Apps Developed

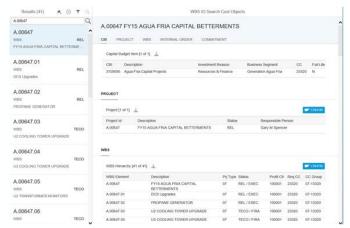

WBS/IO Search

**Customer Search** 

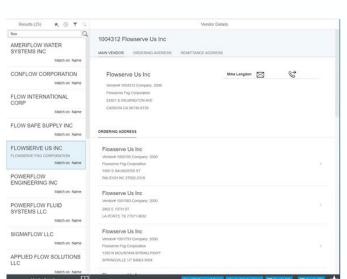

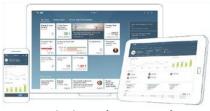

Mobility (Future)

**Vendor Search** 

**Material Search** 

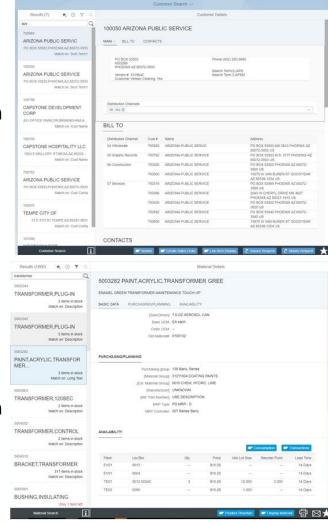

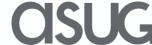

### WBS/IO Search Business Case

- Need: Create a user friendly experience to search and analyze SRP organizational cost objects.
- Transaction codes used:
- CJ08, CJ13, CN41N, CN43N, CJ20N Display Project/WBS Info
- KOK3 Collective Display for Internal Orders
- IM23 Display Investment Program
- KOB2 Display Commitment Line Items
- Benefits:
- Combines organizational cost objects from multiple transaction codes into one user friendly search tool.
- Access additional information through deep links.
- Understand clear relationship between SAP cost objects

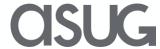

## WBS/IO Search Business Case

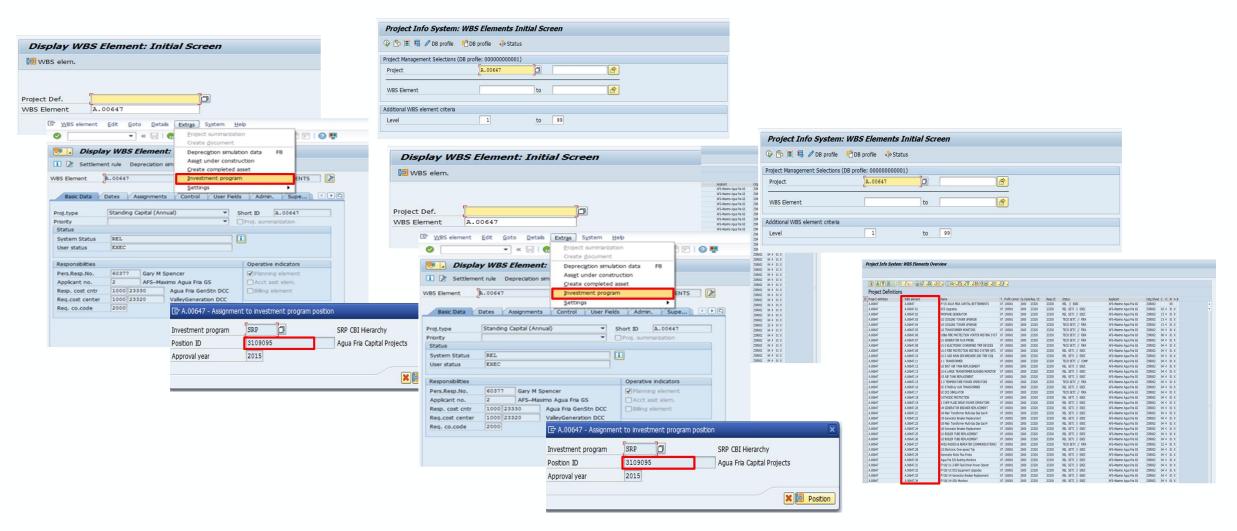

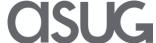

### SAP Fiori Development

- Created an SAP Fiori application from 8 to 12 transaction codes containing over 40 screens into one simple look and feel
- Replaced screen interactions and unique screens with ABAP code by understanding business processes from focus groups
- Provided drill down capabilities into SAP and retaining selection to further decrease screen interaction by users
- Added functionality for partial searches to reduce error count. Most SAP searches requires exact match
- Non super users no longer need to remember specific transaction codes
- Searching time reduced by 80% for some complex use cases

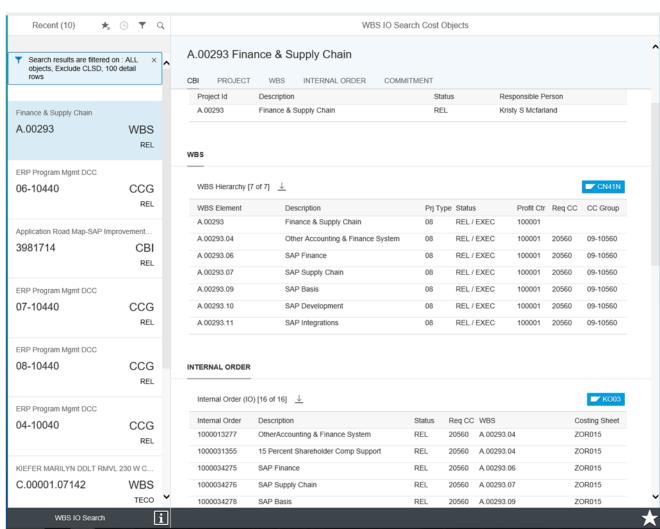

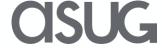

Fiori WBS/IO Search

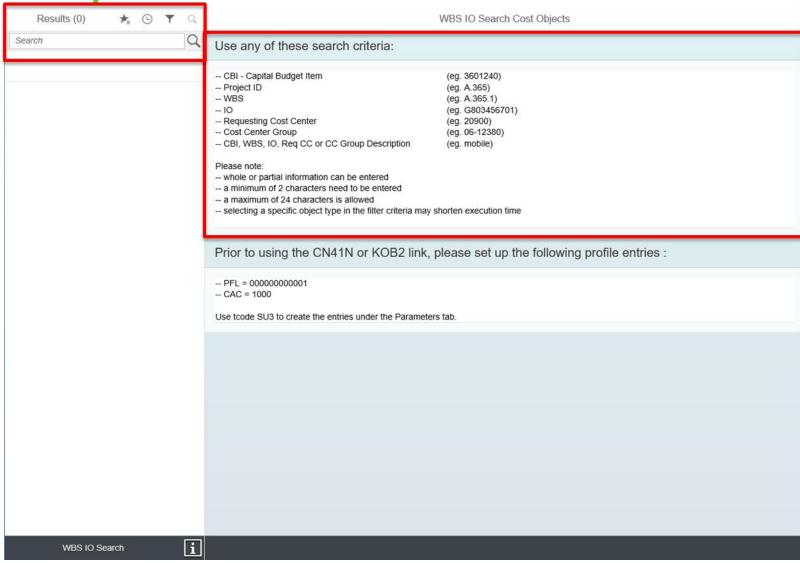

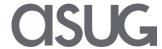

## What are users saying?

"Literally feels like every other website and app that you use outside of work. It's just like Chase."

"Fiori improves and simplifies the experience."

"It's easy to use and will save time."

"Way less steps than using the SAP GUI, and it's faster."

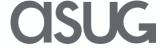

# Presentation Materials

Access the slides from 2019 ASUG Annual Conference here:

http://info.asug.com/2019-ac-slides

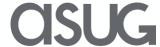

# Q&A

For questions after this session, contact us at

Gibs.SaintPaul@srpnet.com and

Jesse.Bernal.Jr@sap.com

Visit Knoa Booth #1244 for a demo

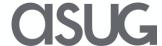

# Let's Be Social.

Stay connected. Share your SAP experiences anytime, anywhere. Join the ASUG conversation on social media: **@ASUG365** #ASUG

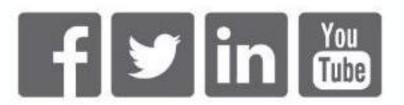

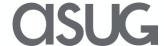